# **Access control system**

**Demo: [Control gate and door with ESP8266 via web interface | PM2021 @ ACS, UPB](https://youtu.be/iJzq9vdDJWI)** 

### **Autor**

**[Dragus Alexandru](mailto:alexandru.dragus@stud.acs.upb.ro) [Linkedin](https://www.linkedin.com/in/alex-dragus/)** Grupa: 334CB

### **Introducere**

- Prezentul proiect este realizat in cadrul materiei de **PM 2021**, la Facultatea de Automatica si Calculatoare, Universitatea Polithenica Bucuresti
- Proiectul presupune realizarea unui **sistem wireless de acces**, prin transmiterea de semnale unor device-uri third-party din viata reala: un interfon care deschide o usa si un controller care deschide automat (cu motor) o poarta de acces auto.
- Scopul: dupa implementarea proiectului, controlul sistemelor mentionate se va face de pe un telefon sau un calculator din reteaua locala, fara a mai fi nevoie de telecomanda fizica cu infrarosu (pentru poarta auto → reducere costuri) sau de deplasarea pana la interfon (pentru usa → accesibilitate)

### **Descriere generala**

- Sistemul presupune controlul unor componente (releu  $\rightarrow$  intrerupator  $\rightarrow$  interfon) sau a unor device-uri (tranzistor  $\rightarrow$  remote controller poarta auto/ garaj) de la distanta
- **Scalabilitatea** este un factor important, pentru ca sistemului i se pot adauga alte functionalitati ( smarthome)
- Pentru device-urile de controlat din apropierea celor deja implementate, se pot trasa doar fire, costul fiind foarte mic. Pentru device-uri la distanta (cum este poarta exterioara), costul este acela al elementelor hardware (**NodeMCU ESP8266**)
- Se foloseste NodeMCU ESP8266 pentru server-ul web si pentru controlul releelor sau a semnalelor.
- Server-ul web este in **reteaua locala** a locuintei, practic securizarea fiind in grija access point-ului wireless.

### **Schema bloc**

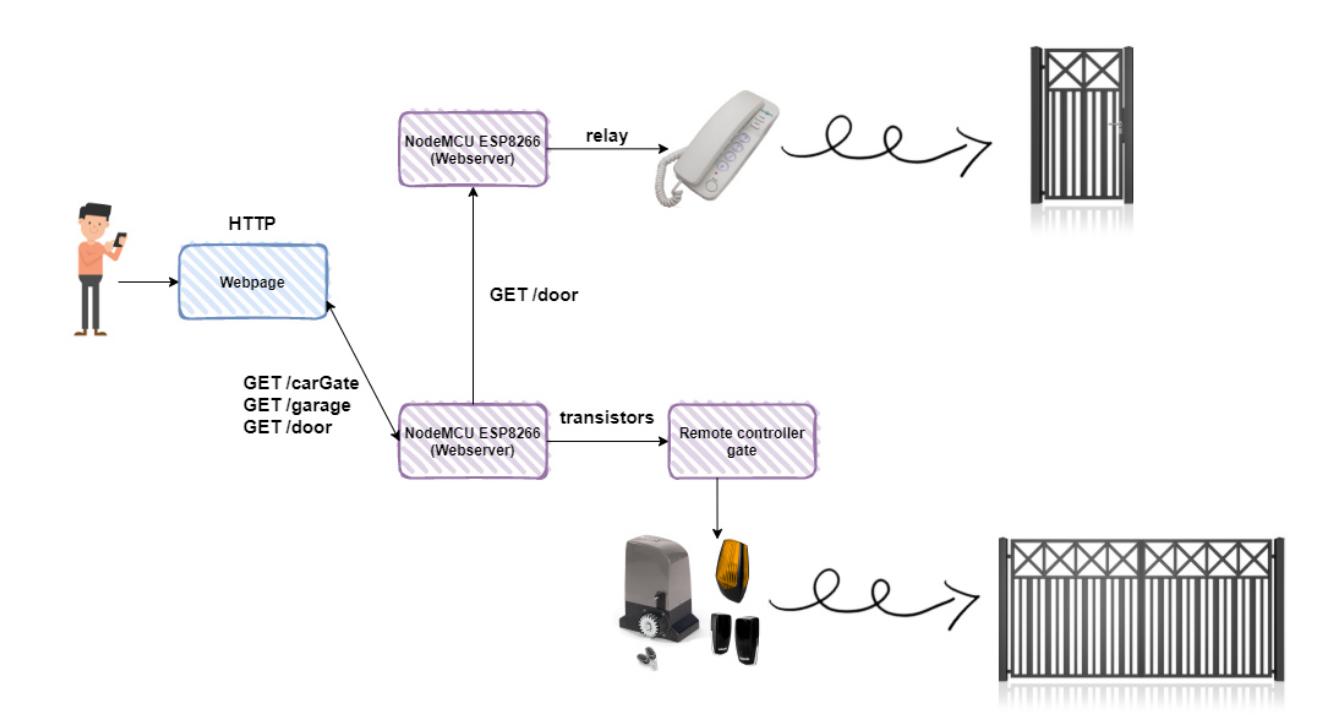

Device-ul din partea de sus, conectat la interfon, va fi referit in continuare prin **Device interfon**, si reprezinta un server care asculta pe /door si activeaza un releu.

Device-ul de jos este **Device hub** si reprezinta webserver-ul principal, cel care ofera interfata utilizatorului. Totodata, hub-ul transmite si semnale remote controller-ului pentru poarta.

### **Hardware Design**

### **Piese necesare**

Toate piesele au denumiri comune si se pot gasi printr-o cautare scurta pe internet.

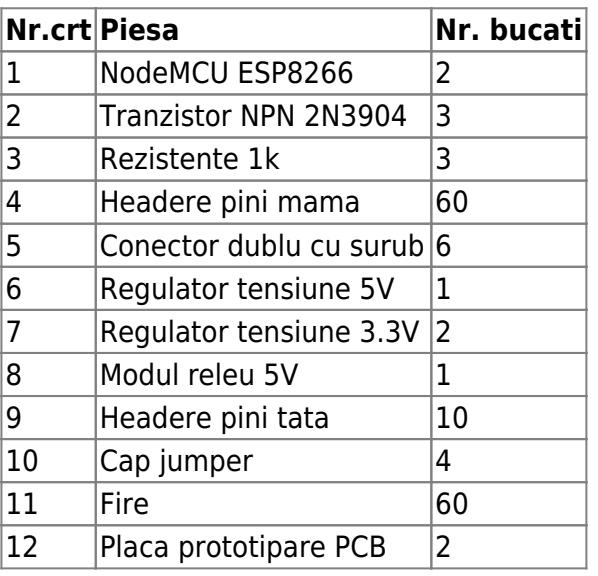

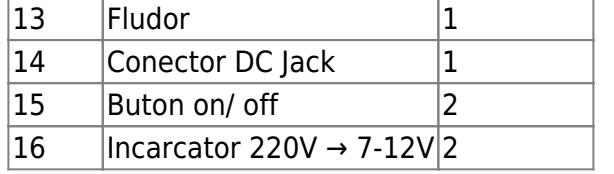

### **Echipamente recomandate**

Acestea sunt echipamentele folosite in dezvoltarea prezentului proiect. Sistemul final se poate realiza si pe breadboard, fara a fi nevoie de lipituri.

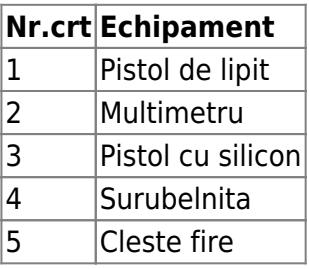

### **Sistemele real-life cu care este conectat produsul rezultat**

Scurta descriere a sistemelor reale cu care este conectat produsul finit:

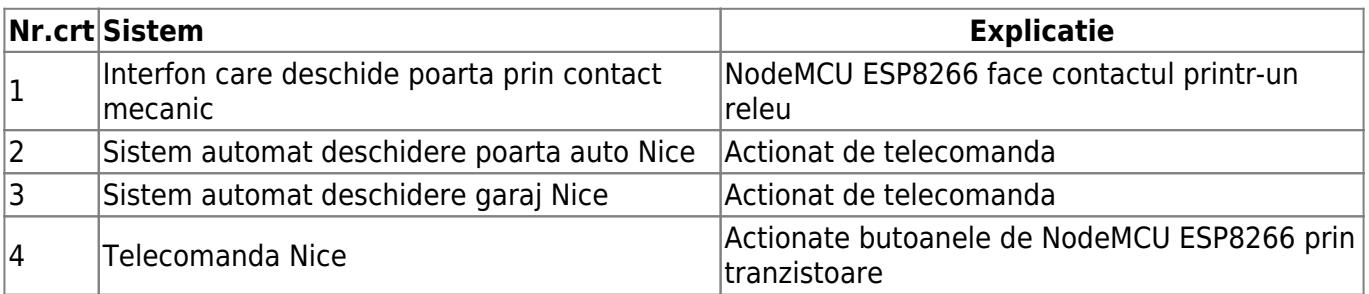

### **Scheme electrice si placi fizice**

#### **Device interfon**

[Device-ul interfon se poate alimenta direct la 3.3V sau la o tensiune intre 7 si 24V. Acesta are atasat](http://ocw.cs.pub.ro/courses/_detail/pm/prj2021/agrigore/access_control_system_colaj-2-interfon-01.jpg?id=pm:prj2021:agrigore:accesscontrol) [un modul de relee prin care poate controla dispozitive cu tensiuni mari. In cazul de fata, releul face](http://ocw.cs.pub.ro/courses/_detail/pm/prj2021/agrigore/access_control_system_colaj-2-interfon-01.jpg?id=pm:prj2021:agrigore:accesscontrol) [contactul la butonul pentru deschiderea portii, semnalul venind printr-un tranzistor, pentru a putea](http://ocw.cs.pub.ro/courses/_detail/pm/prj2021/agrigore/access_control_system_colaj-2-interfon-01.jpg?id=pm:prj2021:agrigore:accesscontrol) [transmite 5V.](http://ocw.cs.pub.ro/courses/_detail/pm/prj2021/agrigore/access_control_system_colaj-2-interfon-01.jpg?id=pm:prj2021:agrigore:accesscontrol)

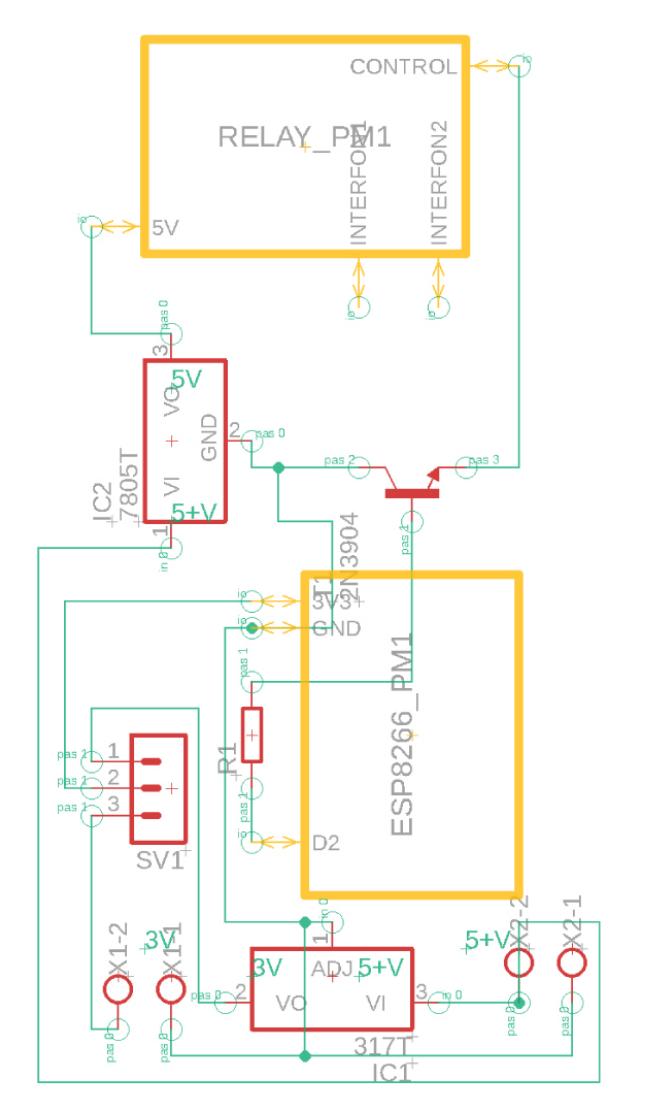

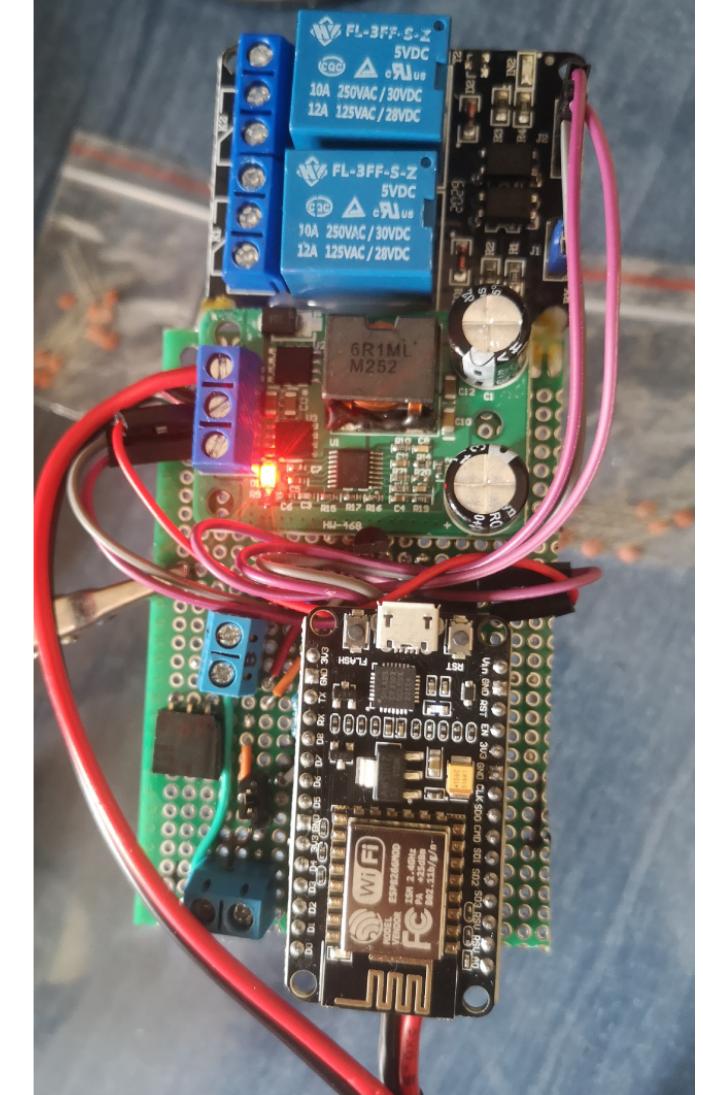

[Device-urile se pot produce si pe placi PCB proiectate in software, dupa cum se vede in exemplul de](http://ocw.cs.pub.ro/courses/_detail/pm/prj2021/agrigore/access_control_system_colaj-1-interfon-01.jpg?id=pm:prj2021:agrigore:accesscontrol) [mai jos, realizat in Eagle. Totodata, Eagle ofera suport pentru proiectarea 3D a placutei, cu ajutorul](http://ocw.cs.pub.ro/courses/_detail/pm/prj2021/agrigore/access_control_system_colaj-1-interfon-01.jpg?id=pm:prj2021:agrigore:accesscontrol) [Fusion360.](http://ocw.cs.pub.ro/courses/_detail/pm/prj2021/agrigore/access_control_system_colaj-1-interfon-01.jpg?id=pm:prj2021:agrigore:accesscontrol)

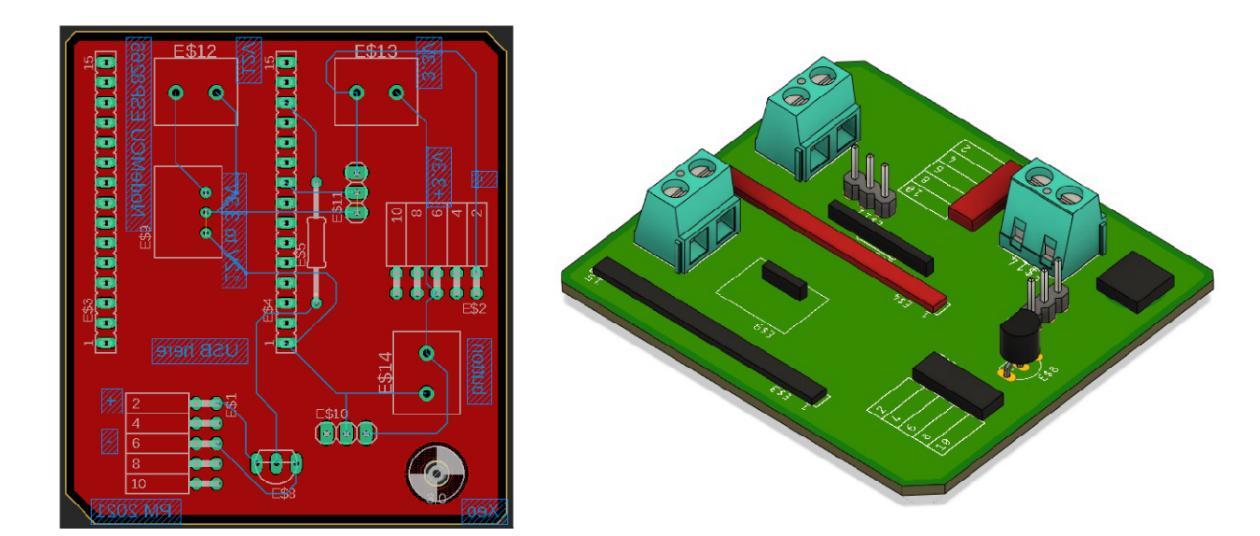

Imaginile de proiectare PCB/ 3D sunt exemplificative, placa finala avand atasate modulele de releu si regulator 5V in plus.

[Device-ul hub este alimentat de la 8V prin incarcatorul unui telefon fix, lipit cu un conector Jack.](http://ocw.cs.pub.ro/courses/_detail/pm/prj2021/agrigore/access_control_system_hub_schema.png?id=pm:prj2021:agrigore:accesscontrol) [Acesta are atasata o telecomanda pentru poarta care are butoanele conectate la colectorul si](http://ocw.cs.pub.ro/courses/_detail/pm/prj2021/agrigore/access_control_system_hub_schema.png?id=pm:prj2021:agrigore:accesscontrol) [emitorul tranzistorilor, astfel facandu-se contact atunci cand se transmite semnal in baza.](http://ocw.cs.pub.ro/courses/_detail/pm/prj2021/agrigore/access_control_system_hub_schema.png?id=pm:prj2021:agrigore:accesscontrol)

 $\pmb{\times}$ 

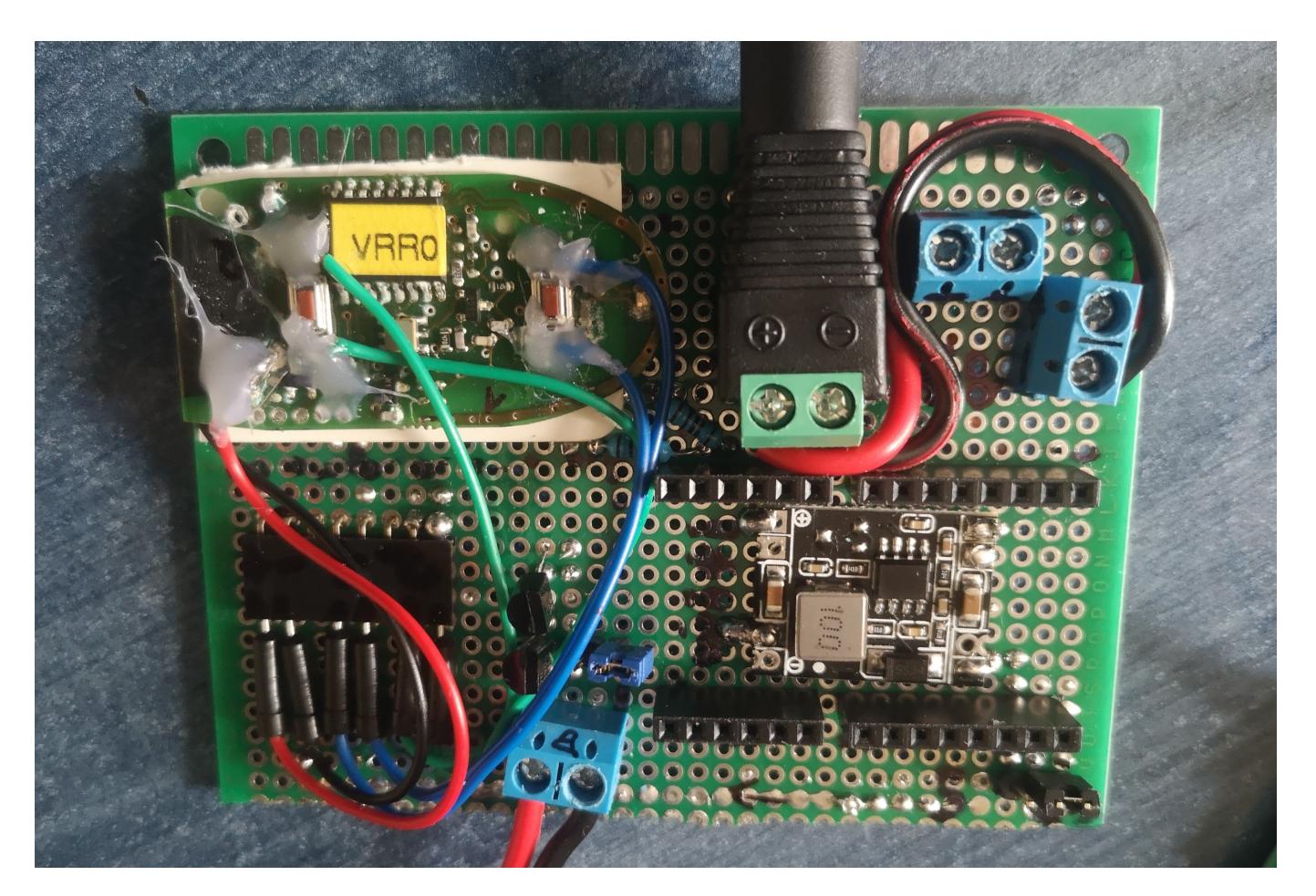

[Imagini din timpul procesului de lipire:](http://ocw.cs.pub.ro/courses/_detail/pm/prj2021/agrigore/access_control_system_colaj-hub-01.jpg?id=pm:prj2021:agrigore:accesscontrol)

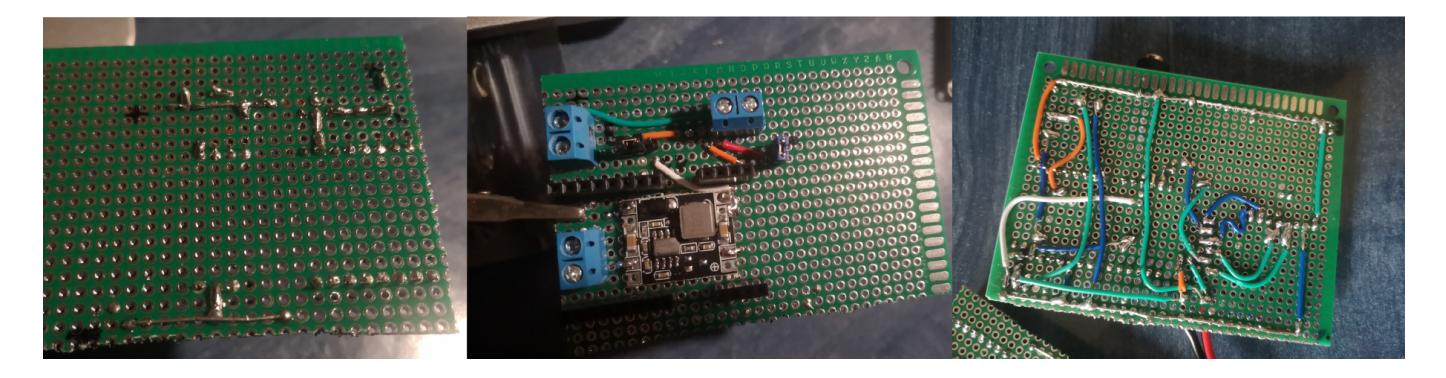

## **Software Design**

- Mediu de dezvoltare: **Arduino IDE**
- Placute de dezvoltare: **NodeMCU ESP8266**

● Biblioteci folosite: **ESP8266WiFi, ESPAsyncWebServer, ESP8266HTTPClient** (link la resurse)

Aplicatia trebuie sa fie cat mai usor de folosit de catre un utilizator obisnuit, astfel ca am ales o interfata web simpla, cu 3 butoane, cate unul pentru fiecare 'usa' de deschis. Programarea se realizeaza Arduino-like pe placutele NodeMCU ESP8266.

### **Device interfon**

Codul are urmatoarea logica:

- 1. Se conecteaza dispozitivul la reteaua de wifi setata
- 2. Se initializeaza un server HTTP, pe portul 80
- 3. Se asteapta un request GET /door
- 4. La request, se transmite un semnal HIGH pe pinul D2, care va activa tranzistorul si, in consecinta, releul. Astfel, butonul interfonului va face contact si se va deschide poarta.
- 5. Se returneaza o pagina HTML care redirecteaza utilizatorul la adresa IP statica a Device Hub

GET /door handler:

```
server.on("/door", HTTP GET, [](AsyncWebServerRequest *request) {
     // Send webpage
     request->send(200, "text/html", doorWebpage());
     Serial.println("Door pressed");
     timePressDoor = millis();
     doorState = "on";
     // Send signal for door (relay)
     digitalWrite(doorPin, HIGH);
});
```
### **Device hub**

Codul are urmatoarea logica:

- 1. Se conecteaza dispozitivul la reteaua de wifi setata
- 2. Se initializeaza un server HTTP, pe portul 80
- 3. Se asteapta request-uri: GET /garage, GET /carGate, GET /door
- 4. Pentru fiecare request, exista un handler care se apeleaza
- 5. Pentru request-urile garage si carGate, se returneaza o pagina care confirma actiunea, redirecteaza utilizatorul la home si seteaza pin-ul corespunzator pe HIGH
- 6. Pentru request-ul GET /door, se redirecteaza utilizatorul spre adresa Device interfon pentru a face GET acolo
- 7. Dupa un delay prestabilit, se reseteaza pe LOW toti pinii, dupa ce a fost apasat un buton

Exemplu handler GET request:

server.on("/cargate", HTTP GET, [](AsyncWebServerRequest \*request) {

```
 // Send webpage
     request->send(200, "text/html", buttonWebpage("cargate"));
     Serial.println("Car gate pressed");
     timePressCarGate = millis();
     carGateState = "on";
     // Send signal for Car gate
     digitalWrite(carGatePin, HIGH);
});
```
Functie care returneaza o pagina web simpla:

```
String buttonWebpage(String which) {
  String webpage = ";
 webpage = webpage + (' <!DOCTYPE html> <html>");
  webpage = webpage + ("<head><meta name=\"viewport\"
content=\"width=device-width, initial-scale=1\">");
 webpage = webpage + ("");
  webpage = webpage + ("<style>html { font-family: Helvetica; display:
inline-block; margin: 0px auto; text-align: center;}");
 webpage = webpage + ("</math> webpage = webpage + ("<meta http-equiv=\"refresh\"
content=\"1;url=http://192.168.0.103\" />");
 webpage = webpage + ('</head>");
 webpage = webpage + ('<body><hl>Access system</hl>");
 webpage = webpage + ("< h2>Se deschide ");
 if (which == "garage")
   webpage = webpage + "garajul";
 else if (which == "cargate")
   webpage = webpage + "poarta auto";
  else
   webpage = webpage + "poarta mica";
 webpage = webpage + ('</h2>");
 webpage = webpage + ("<br>>>>>>>>br></br>>>br></br>");
  webpage = webpage + ("<h3>Proiect realizat in cadrul materiei<br></br>");
  webpage = webpage + ("Proiectarea pe Microprocesoare<br></br>");
 webpage = webpage + ('</body></html>");
   return webpage;
}
```
Snippet cod care reseteaza butonul la starea 'neapasat':

```
currentTime = millis();
  // Release button if delay time passed
  if (garageState == "on" && currentTime - timePressGarage > timeoutButtons)
{
     garageState = "off";
```
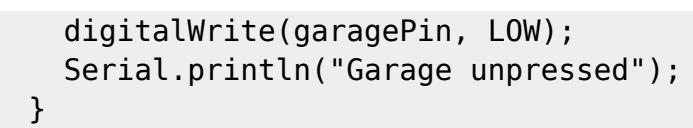

## **Rezultate Obtinute**

#### **Demo: [Control gate and door with ESP8266 via web interface | PM2021 @ ACS, UPB](https://youtu.be/iJzq9vdDJWI)**

[Proiectul a fost finalizat cu succes si este implementat intr-o situatie din viata reala. Mai jos este o](http://ocw.cs.pub.ro/courses/_detail/pm/prj2021/agrigore/access_control_system_rezultate_interfon.jpg?id=pm:prj2021:agrigore:accesscontrol) [imagine cu](http://ocw.cs.pub.ro/courses/_detail/pm/prj2021/agrigore/access_control_system_rezultate_interfon.jpg?id=pm:prj2021:agrigore:accesscontrol) Device-ul interfon montat intr-un interfon real.

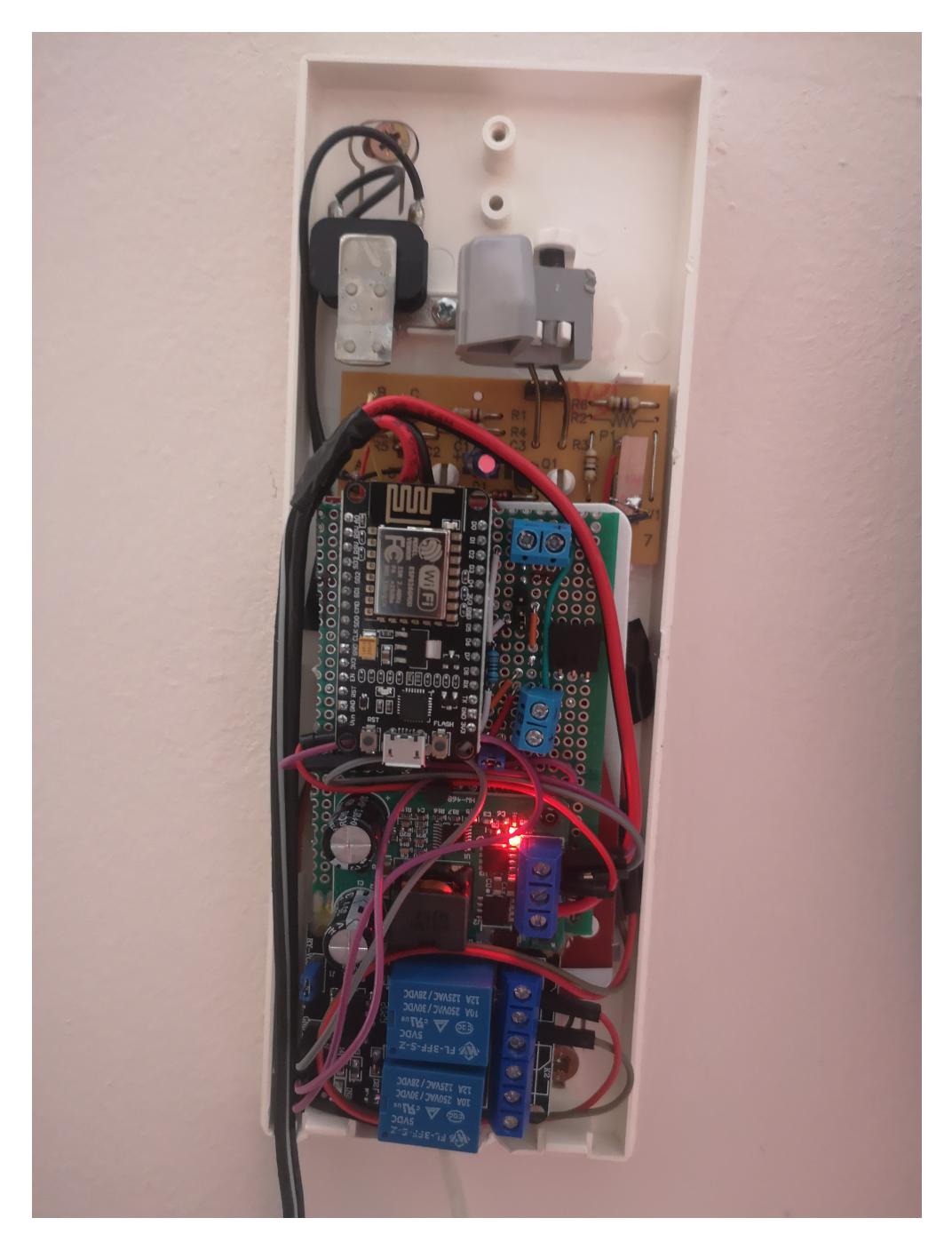

## **Concluzii**

Consider ca proiectul la PM a fost o activitate placuta, care mi-a adus mai multa experienta hands-on in domeniul embedded.

## **Download**

**[Code and schematics \(GitHub\)](https://github.com/AlexDragus/access-control)**

## **Jurnal**

- **31 mai**: Finalizare documentatie
- **30 mai**: Video demo
- **30 mai**: Conectare device-uri in configuratia finala la sistemele real-life
- 29 mai: Cod final si conectare intre device-uri
- **26 mai**: Realizare scheme placute
- 25 mai: Placa prototipare device Interfon
- **23 mai**: Cod test
- 21 mai: Comanda #2 componente (inca un NodeMCU ESP8266)
- 16 mai: Placa prototipare device Hub
- 15 mai: Prototip breadboard
- 10 mai: Lipire fire telecomanda si interfon
- **9 mai**: Comanda #1 componente
- **7 mai**: Research componente
- 4 mai: Research fezabilitate aplicare real-life
- **25 aprilie**: Pagina wiki
- 20 aprilie: Alegere tema proiect

## **Bibliografie/ Resurse**

- **Demo**: [Control gate and door with ESP8266 via web interface | PM2021 @ ACS, UPB](https://youtu.be/iJzq9vdDJWI)
- [Access control system](https://ocw.cs.pub.ro/courses/pm/prj2021/agrigore/accesscontrol)
- [Code and schematics \(GitHub\)](https://github.com/AlexDragus/access-control)
- [NodeMCU ESP8266 Client and Server tutorial](https://randomnerdtutorials.com/esp8266-nodemcu-client-server-wi-fi/)
- [Biblioteca ESPAsyncWebServer](https://github.com/me-no-dev/ESPAsyncWebServer)
- [Biblioteca ESPAsyncTCP](https://github.com/me-no-dev/ESPAsyncTCP)
- [Schema conectare tranzistor](https://www.componentsinfo.com/wp-content/uploads/2018/11/2n3904-transistor-pinout-equivalent.gif)
- [Pinout NodeMCU ESP8266](https://components101.com/asset/sites/default/files/component_pin/NodeMCU-ESP8266-Pinout.jpg)
- [Pagina wiki Etapa 1](http://ocw.cs.pub.ro/courses/_media/pm/prj2021/agrigore/access_control_systempdf.pdf)

#### [Export to PDF](http://ocw.cs.pub.ro/?do=export_pdf)

From: <http://ocw.cs.pub.ro/courses/> - **CS Open CourseWare**

Permanent link: **<http://ocw.cs.pub.ro/courses/pm/prj2021/agrigore/accesscontrol>**

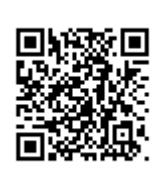

Last update: **2021/05/31 00:16**